# **D-Link ™** DFE-530TX

**32-bit PCI Fast Ethernet Network Adapter** 

Manual

Fifth Edition (June 2007) 6DFE530TX.06G Printed in Taiwan RECYCLABLE

### **Table of Contents**

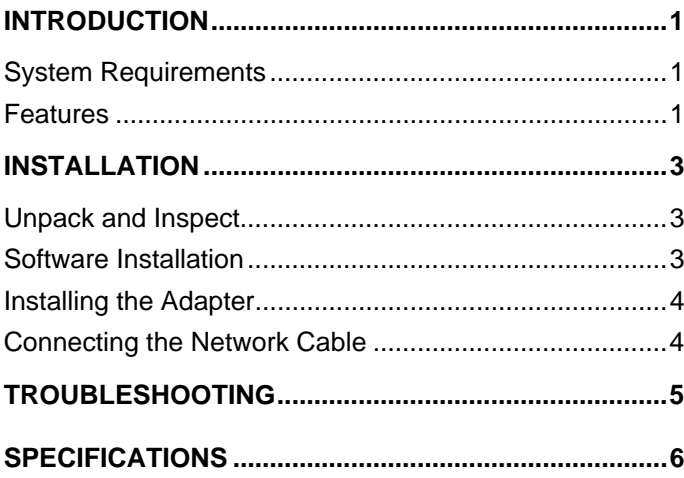

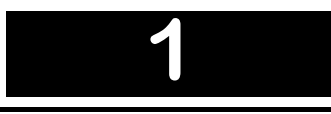

### *Introduction*

Thank you for choosing the D-Link DFE-530TX, the value leader among Fast Ethernet adapters for PCI Bus personal computers. This introduction gives a general description of the newer networking technologies found on the DFE-530TX.

The DFE-530TX provides IEEE 802.3x Flow Control Enhancements, which are needed for a network adapter to function with a switch. In full-duplex mode, the MAC implements the PAUSE control function. This means when a switch is connected in full-duplex mode and it senses that its buffer will overflow in the near future, the switch will transmit one standard Ethernet packet that causes the DFE-530TX to pause for a period, thus avoiding internal buffer overflow and packet loss.

### **System Requirements**

Before installing the DFE-530TX, check your system for the following minimum configuration requirements.

- One of the following slot types:
	- An open PCI bus master slot, 32-bit, operating at 33MHz.
- 32 MB of System Memory
- 150 MHz processor, or faster
- The latest BIOS for your computer
- One of the following types of twisted-pair network cabling:
	- Category 5 or better for 100Mbps
	- Category 3, 5 or better for 10Mbps

### **Features**

Designed for versatility and performance, the DFE-530TX Network Adapter provides the following:

- Operability in 32-bit, 33 MHz slot servers and workstations
- Universal Bus support 3.3V
- Compliance with IEEE 802.3u Fast Ethernet standards and IEEE 802.3 Ethernet standards.
- Plug-and-Play installation
- Supports half and full duplex at 10Mbps, half and full-duplex at 100Mbps.
- Supports for full-duplex double network throughput
- Supports 802.3x flow control
- Supports ACPI 2.0
- One built-in RJ-45 connector
- Auto-negotiation to the highest available speed
- one LED indicators: Link/Activity
- Driver<sup>†</sup> support for:
	- √ Microsoft Windows Vista x86 √ Red Hat Linux 9.0 (kernel 2.4)
	- √ Microsoft Windows Vista x64 √ Fedora Core 5 (kernel 2.6)
	- √ Microsoft Windows XP / XP x64 √ Macintosh OSX (10.2.x)
	-
	-
	- √ Windows 95/95 OSR2/98/98SE/ME √ ODI Driver for DOS
	- √ Windows NT 3.51/NT 4.0 √ NDIS2 Driver for DOS
	- √ Windows for WorkGroup 3.11 √ Packet Driver for DOS
- 
- 
- 
- √ Microsoft Windows Server 2003 √ Netware Server 5.0, 5.1, 6.0 ~ 6.5
- √ Microsoft Windows 2000 √ Netware Client 32 for DOS/Windows 3.1x
	-
	-
	-

<sup>†</sup> Check *http://www.dlink.com* for newest release of drivers.

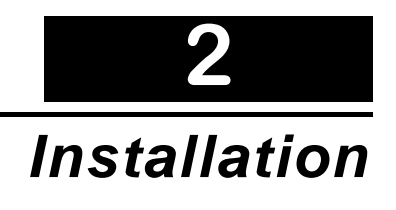

### **Unpack and Inspect**

**CAUTION:** *Under ordinary circumstances, a DFE-530TX card will not be affected by a static chargethat may be received through your body during handling of the unit. In special circumstances, the user may carry an extraordinarily high static charge and it is good practice to reduce the charge by touching a ground before handling the adapter card.* 

Open the shipping carton and carefully remove all items. Ensure that the following items are included:

- One DFE-530TX PCI Fast Ethernet Adapter Card
- DFE-530TX Drivers and Manual on CD-ROM

If any of these items are missing or damaged, please contact your local reseller for replacement.

### **Software Installation**

You must install the driver software for your DFE-530TX before installing the PCI card into your PC. Insert the CD into your PC's CD-ROM drive. It should begin running the driver installation program, if you have auto-execute enabled.

When the screen shown below appears, click the **Install Driver** link.

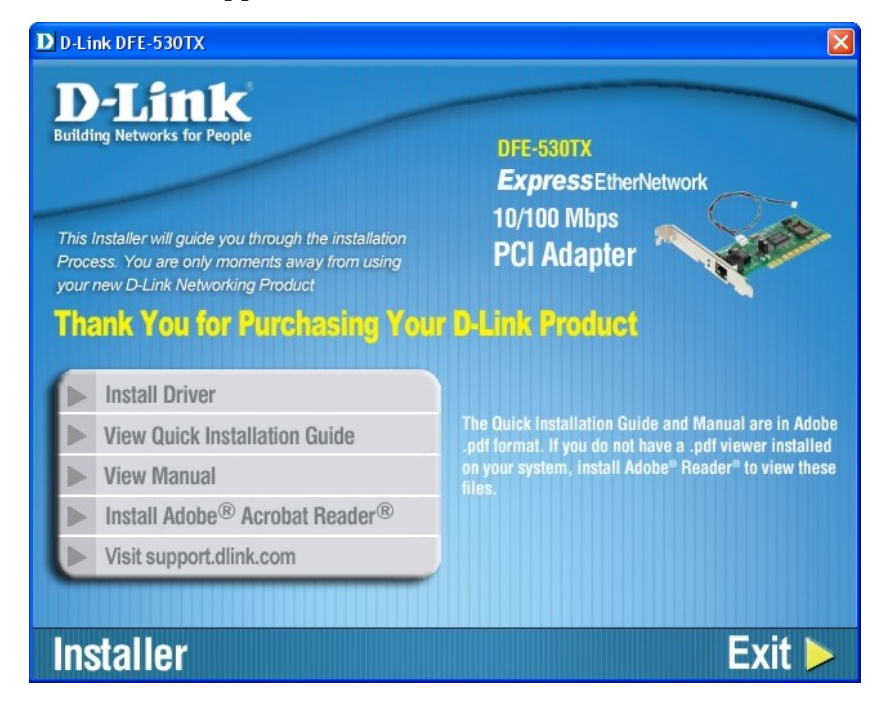

If you do not have auto-execute enabled for your PC's CD-ROM drive, navigate to the root directory of the CD using Windows Explorer and click on the file named **Autorun.exe**. This will open the window shown above. Then click the **Install Driver** link to install the driver.

The CD-ROM included with your DFE-530TX is designed to make installation of necessary software a painless and trouble-free process. Simply click on the **Install Drivers** link, and an Installation Wizard will guide you through the process, no matter which operating system you're running. The included Adobe Acrobat Reader, which is needed to read or print out your user manual, will also come in handy for many other applications.

Simply follow the directions in the Wizard, and your DFE-530TX will be installed successfully in just a few minutes, allowing you to enjoy the many advantages of joining an Ethernet LAN.

When the driver installation program (shown above) is complete, you can then install the PCI card inside your PC. When you restart your PC, the DFE-530TX will be ready to use.

### **Installing the Adapter**

1. Shut down the computer, unplug its power cord, and remove the chassis cover.

(**Important**: Opening the case of your computer may compromise the warranty of your computer. Consult the computer manufacturer before opening the case to ensure that you adhere to warranty guidelines. In some cases, you may need to have the DFE-530TX installed by your computer manufacturer.)

- 2. Insert the contact edge of the DFE-530TX card into the connector of any available PCI Bus Master expansion slot. Press the card firmly into the connector such that the card's contacts are fully seated in the connector.
- 3. Install the bracket screw that secures the card to the computer chassis.
- 4. Replace the computer's chassis cover.
- 5. Reconnect the computer's power cord, and switch computer power on. If the BIOS section of your computer's boot program is Plug-and-Play compliant, then at power-up the BIOS will automatically configure any newly installed DFE-530TX adapter.
- **NOTE:** *Due to a fault in some Plug-and-Play BIOS programs, occasionally a newly installed adapter is assigned an Interrupt Number which has already been assigned to another device. In such a case, the conflict of the Interrupt Number will cause faults in the behavior of both devices. Therefore, the user must run the CMOS Setup utility, and manually assign a non-conflicting Interrupt Number.*

### **Connecting the Network Cable**

Category 5 UTP cable qualifies for both 100BASE-TX Fast Ethernet and 10BASE-T Ethernet cabling rules. The maximum length of any single cable segment is 100 meters. Please keep in mind, however, that the maximum cable run between any two stations in a collision domain is 205m.

# **3**

# *Troubleshooting*

If you experience any problems with the adapter, check to see:

- that the appropriate driver is loaded;
- that the proper grade of cable is employed for the network connection;
- that the supporting hub is properly qualified for the application.

The DFE-530TX Adapter features two LED indicators:

- **Link/Activity** Steady green indicates good linkage between the DFE-530TX and its supporting server or switch. Flashing green indicates activity (transmitting or receiving) within the adapter.
- **Speed**

# **4**

# *Specifications*

EMC And Safety Certifications:

- FCC Class B
- CE Class B
- C-Tick

Host interface: 32-bit PCI Bus (Bus Master)

I/O base address assigned by Plug and Play system

Interrupt Number Assigned by Plug and Play system

Physical Dimensions: 4.73 inches(L) x 1.65 inches (W)  $[121mm(L) \times 51mm(W)]$ 

#### Environment:

- Storage: −25° to 55°C (-13° to 131° F)
- Operating:  $0^\circ$  to  $40^\circ$  C (32° to  $104^\circ$  F)
- Humidity: 5% to 90% non-condensing
- Power Consumption: 0.4W

## D-Link **Building Networks for People**

Subject to the terms and conditions set forth herein, D-Link Systems, Inc. ("D-Link") provides this Limited Warranty:

- 
- Only to the person or entity that originally purchased the product from D-Link or its authorized reseller or distributor, and<br>• Only for products purchased and delivered within the fifty states of the United States, the Protectorates, U.S. Military Installations, or addresses with an APO or FPO.

*Limited Warranty:*D-Link warrants that the hardware portion of the D-Link product described below ("Hardware") will be free from material defects in workmanship and materials under normal use from the date of original retail purchase of the product, for the period set forth below ("Warranty Period"), except as otherwise stated herein.

- Hardware (excluding power supplies and fans): One (1) year
- Power supplies and fans: One (1) year
- Spare parts and spare kits: Ninety (90) days

The customer's sole and exclusive remedy and the entire liability of D-Link and its suppliers under this Limited Warranty will be, at D-Link's option, to repair or replace the defective Hardware during the Warranty Period at no charge to the original owner or to refund the actual purchase price paid. Any repair or replacement will be rendered by D-Link at an Authorized D-Link Service Office. The<br>replacement hardware need not be new or have an identical make, model or part. D-Link may, at its Warranty Period or ninety (90) days, whichever is longer, and is subject to the same limitations and exclusions. If a material defect is<br>incapable of correction, or if D-Link determines that it is not practical to repair o Hardware or part thereof that is replaced by D-Link, or for which the purchase price is refunded, shall become the property of D-Link upon replacement or refund.

Limited Software Warranty: D-Link warrants that the software portion of the product ("Software") will substantially conform to D-Link's<br>then current functional specifications for the Software, as set forth in the applicabl on approved hardware and operated as contemplated in its documentation. D-Link further warrants that, during the Software Warranty Period, the magnetic media on which D-Link delivers the Software will be free of physical defects. The customer's sole and exclusive<br>remedy and the entire liability of D-Link and its suppliers under this Limited Warranty w conforming Software (or defective media) with software that substantially conforms to D-Link's functional specifications for the Software<br>or to refund the portion of the actual purchase price paid that is attributable to t subject to the same limitations and exclusions. If a material non-conformance is incapable of correction, or if D-Link determines in its sole discretion that it is not practical to replace the non-conforming Software, the price paid by the original licensee for the nonconforming Software will be refunded by D-Link; provided that the non-conforming Software (and all copies thereof) is first returned to<br>D-Link. The license granted respecting any Software for which a refund is given automa

**Non-Applicability of Warranty:** The Limited Warranty provided hereunder for Hardware and Software portions of D-Link's products will not be applied to and does not cover any refurbished product and any product purchased t

**Submitting A Claim:** The customer shall return the product to the original purchase point based on its return policy. In case the return policy period has expired and the product is within warranty, the customer shall submit a claim to D-Link as outlined below:

• The customer must submit with the product as part of the claim a written description of the Hardware defect or Software nonconformance in sufficient detail to allow D-Link to confirm the same, along with proof of purchas copy of the dated purchase invoice for the product) if the product is not registered.

- The customer must obtain a Case ID Number from D-Link Technical Support at 1-877-453-5465, who will attempt to assist the customer in resolving any suspected defects with the product. If the product is considered defective, the customer must obtain a<br>Return Material Authorization ("RMA") number by completing the RMA form and entering the assi https://rma.dlink.com/
- After an RMA number is issued, the defective product must be packaged securely in the original or other suitable shipping package to ensure that it will not be damaged in transit, and the RMA number must be prominently marked on the outside of the package.<br>Do not include any manuals or accessories in the shipping package. D-Link will only replace the and will not ship back any accessories.
- The customer is responsible for all in-bound shipping charges to D-Link. No Cash on Delivery ("COD") is allowed. Products sent<br>COD will either be rejected by D-Link or become the property of D-Link. Products shall be fully packages that are lost in transit to D-Link. The repaired or replaced packages will be shipped to the customer via UPS Ground or<br>any common carrier selected by D-Link. Return shipping charges shall be prepaid by D-Link i charges are prepaid by the customer.

D-Link may reject or return any product that is not packaged and shipped in strict compliance with the foregoing requirements, or for which an RMA number is not visible from the outside of the package. The product owner agrees to pay D-Link's reasonable handling<br>and return shipping charges for any product that is not packaged and shipped in accordance wi determined by D-Link not to be defective or non-conforming.

What Is Not Covered: The Limited Warranty provided herein by D-Link does not cover: Products that, in D-Link's judgment, have been<br>subjected to abuse, accident, alteration, modification, tampering, negligence, misuse, faul tampered with, defaced or removed; Initial installation, installation and removal of the product for repair, and shipping costs; Operational adjustments covered in the operating manual for the product, and normal maintenance; Damage that occurs in shipment, due to act of God, failures due to power surge, and cosmetic damage; Any hardware, software, firmware or other products or services provided by<br>anyone other than D-Link; and Products that have been purchased from inventory clearance or D-Link, the sellers, or the liquidators expressly disclaim their warranty obligation pertaining to the product. While necessary<br>maintenance or repairs on your Product can be performed by any company, we recommend that you

**Disclaimer of Other Warranties:** EXCEPT FOR THE LIMITED WARRANTY SPECIFIED HEREIN, THE PRODUCT IS PROVIDED "AS-IS" WITHOUT ANY WARRANTY OF ANY KIND WHATSOEVER INCLUDING, WITHOUT LIMITATION, ANY WARRANTY OF WERCHANTABILITY

*Limitation of Liability:* TO THE MAXIMUM EXTENT PERMITTED BY LAW, D-LINK IS NOT LIABLE UNDER ANY CONTRACT, NEGLIGENCE, STRICT LIABILITY OR OTHER LEGAL OR EQUITABLE THEORY FOR ANY LOSS OF USE OF THE PRODUCT,<br>INCONVENIENCE OR DAMAGES OF ANY CHARACTER, WHETHER DIRECT, SPECIAL, INCIDENTAL OR CONSEQUENTIAL<br>(INCLUDING, BUT NOT LIMITE RELATING TO WARRANTY SERVICE, OR ARISING OUT OF ANY BREACH OF THIS LIMITED WARRANTY, EVEN IF D-LINK HAS<br>BEEN ADVISED OF THE POSSIBILITY OF SUCH DAMAGES. THE SOLE REMEDY FOR A BREACH OF THE FOREGOING LIMITED<br>WARRANTY IS REP WARRANTY. THE FOREGOING EXPRESS WRITTEN WARRANTIES AND REMEDIES ARE EXCLUSIVE AND ARE IN LIEU OF ANY OTHER WARRANTIES OR REMEDIES, EXPRESS, IMPLIED OR STATUTORY.

*Governing Law*: This Limited Warranty shall be governed by the laws of the State of California. Some states do not allow exclusion or limitation of incidental or consequential damages, or limitations on how long an implied warranty lasts, so the foregoing limitations and<br>exclusions may not apply. This Limited Warranty provides specific legal rights and y to state.

*Trademarks:*D-Link is a registered trademark of D-Link Systems, Inc. Other trademarks or registered trademarks are the property of their respective owners.

**Copyright Statement:** *No part of this publication or documentation accompanying this product may be reproduced in any form or by any means or used to make any derivative such as translation, transformation, or adaptation without permission from D-Link Corporation/D-Link Systems, Inc., as stipulated by the United States Copyright Act of 1976 and any amendments thereto. Contents are subject to change without prior notice. Copyright 2005 by D-Link Corporation/D-Link Systems, Inc. All rights reserved.*

*CE Mark Warning:*This is a Class B product. In a domestic environment, this product may cause radio interference, in which case the user may be required to take adequate measures.

**FCC Statement:** This equipment has been tested and found to comply with the limits for a Class B digital device, pursuant to part 15 of the FCC Rules. These limits are designed to provide reasonable protection against har

- Reorient or relocate the receiving antenna.
- Increase the separation between the equipment and receiver.
- Connect the equipment into an outlet on a circuit different from that to which the receiver is connected.
- Consult the dealer or an experienced radio/TV technician for help.

**For detailed warranty information applicable to products purchased outside the United States, please contact the corresponding local D-Link office.** 

## **Product Registration**

Register your D-Link product online at<http://support.dlink.com/register/>

**Product registration is entirely voluntary and failure to complete or return this form will not diminish your warranty rights.**

## **Worldwide offices URL**

**U.S.A**  URL: www.dlink.com

**Canada**  URL: www.dlink.ca

**European HQ & UK&I**  URL:www.dlink.eu URL: www.dlink.co.uk

**Germany**  URL: www.dlink.de

**France**  URL: www.dlink.fr

**Netherlands**  URL: www.dlink.nl

**Belgium**  URL: www.dlink.be

**Italy**  URL: www.dlink.it

**Sweden**  URL: www.dlink.se

**Denmark**  URL: www.dlink.dk

**Norway**  URL: www.dlink.no

**Finland**  URL: www.dlink.fi **Spain**  URL: www.dlink.es

**Portugal**  URL: www.dlink.es

**Czech Republic**  URL: www.dlink.cz

**Switzerland**  URL: www.dlink.ch

**Greece**  URL: www.dlink.gr

**Luxemburg**  URL: www.dlink.be

**Poland**  URL: www.dlink.pl

**Hungary**  URL: www.dlink.hu

**Singapore**  URL: www.dlink-intl.com

**Australia**  URL: www.dlink.com.au

**India**  URL: www.dlink.co.in

**Middle East (Dubai)**  URL: www.dlink-me.com **Turkey**  URL: www.dlink.com.tr

**Iran**  URL: www.dlink-me.com/

**Pakistan**  URL: www.dlink-me.com/

**Egypt** URL: www.dlink-me.com

**Israel**  URL: www.dlink.co.il

**LatinAmerica**  URL: www.dlinkla.com

**Brazil**  URL: www.dlinkbrasil.com.br

**South Africa**  URL: www.d-link.co.za

**Russia**  URL: www.dlink.ru

**Japan K.K.**  URL: www.dlink-jp.com

**Korea**  URL: www.dlink.co.kr/

**China**  URL: www.dlink.com.cn

**Taiwan**  URL: www.dlinktw.com.tw